# **blighty Documentation**

*Release 2.0.0*

**Gabriele N. Tornetta**

**Nov 22, 2018**

# Contents:

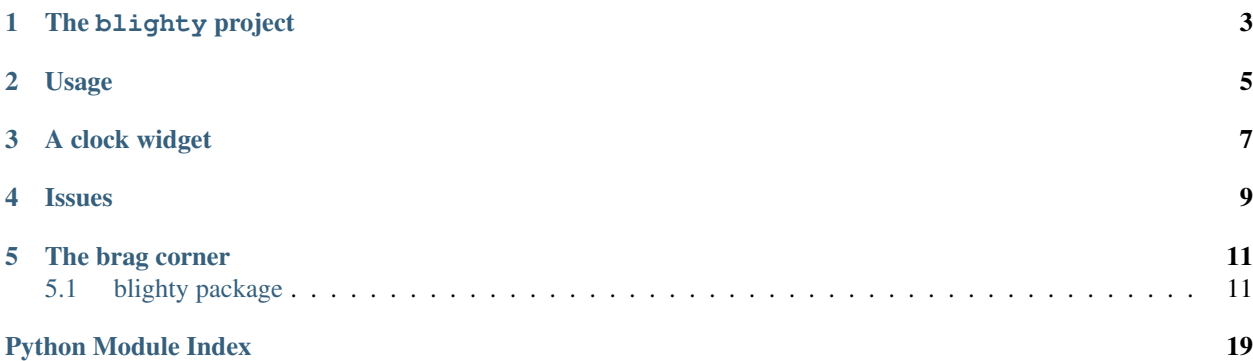

- genindex
- modindex
- search

The blighty project

<span id="page-6-0"></span>This is the documentation for blighty, a Python package for the creation of widgets for the Linux desktop. The idea is to replicate the wonders of [conky,](https://github.com/brndnmtthws/conky) but with Python support instead of Lua.

## Usage

<span id="page-8-0"></span>Using blighty is very simple and should come quite natural to you, especially if you already have experience with Cairo from conky.

All the you need to do is extend one of the Canvas classes provided by the package (e.g. [blighty.x11.canvas.](#page-19-0) [Canvas](#page-19-0)) and implement the on\_draw method.

Start by reading through the documentation of the  $blighty$ . x11 module and then make your way to the [examples](https://github.com/P403n1x87/blighty/tree/master/examples) folder from the GitHub repository.

A clock widget

<span id="page-10-0"></span>Here is the example of a simple clock widget:

```
from blighty import CanvasGravity, brush
from blighty.x11 import Canvas, start_event_loop
import datetime
from math import pi as PI
class Clock(Canvas):
   def on_button_pressed(self, button, state, x, y):
        self.dispose()
    @brush
    def hand(ctx, angle, length, thickness):
       ctx.save()
        ctx.set_source_rgba(1, 1, 1, 1)
       ctx.set_line_width(thickness)
        ctx.rotate(angle)
        ctx.move_to(0, length * .2)
        ctx.line_to(0, -length)
        ctx.stroke()
        ctx.restore()
   def on_draw(self, ctx):
        now = datetime.datetime.now()
        ctx.translate(self.width >> 1, self.height >> 1)
        ctx.hand(
           angle = now.second / 30 * PI,
            length = (self. height \gg 1) * .9,
            thickness = 1
```
(continues on next page)

)

(continued from previous page)

```
mins = now.minute + now.second / 60
        ctx.hand(
           angle = mins / 30 * PI,
           length = (self. height \gg 1) * .8,
           thickness = 3
        )
       hours = (now.hour % 12) + mins / 60ctx.hand(
           angle = hours / 6 * PI,
           length = (self. height \gg 1) \times .5,
           thickness = 6
        )
if _name__ == " _main_":
    clock = Clock(0, 0, 400, 400, gravity = CanvasGravity.CENTER)clock.show()
   start_event_loop()
```
### Issues

<span id="page-12-0"></span>If you find any issues with blighty, or for a list of all the currently known and open issues, please visit [https:](https://github.com/P403n1x87/blighty/issues) [//github.com/P403n1x87/blighty/issues.](https://github.com/P403n1x87/blighty/issues)

### The brag corner

<span id="page-14-3"></span><span id="page-14-0"></span>The blighty project was founded by Gabriele Tornetta in 2018.

### <span id="page-14-1"></span>**5.1 blighty package**

### <span id="page-14-2"></span>**5.1.1 Module content**

This module contains the common objects and types for the different kind of canvases provided by blighty.

```
class blighty.CanvasGravity
    Window gravity control type.
```
The positioning of a canvas on the screen is controlled by its gravity. By default, a window is positioned in a coordinate system where the origin is located in the top-left corner of the screen, with the *x* axis running horizontally from left to right, and the *y* from top to bottom. To change the location of the origin, use one of the following values.

```
CENTER = 5
EAST = 6
NORTH = 2
NORTH_EAST = 3
NORTH_WEST = 1
SOUTH = 8
SOUTH_EAST = 9
SOUTH_WEST = 7
STATIC = 10
WEST = 4
```
#### <span id="page-15-2"></span>**class** blighty.**CanvasType**

The Canvas type.

The canvas types enumerated in this Python type reflect the same window types that one can request to the window manager via the [Extended Window Manager Hints.](https://standards.freedesktop.org/wm-spec/wm-spec-1.3.html)

- NORMAL is a normal top-level window.
- DESKTOP is a window drawn directly on the desktop.
- DOCK indicates a dock or panel window that will usually stay on top of other windows.
- UNDECORATED is a type of window that behaves as a toolbar. As such, it is undecorated.

**DESKTOP = 1**

**DOCK = 2 NORMAL = 0**

**UNDECORATED = 3**

#### **5.1.2 Subpackages**

**blighty.gtk package**

**Module contents**

**Submodules**

**blighty.gtk.canvas module**

#### **blighty.x11 package**

#### <span id="page-15-0"></span>**Module contents**

This module provides support for creating X11 canvases. If you are trying to replicate conky's behaviour, the API offered by this module is the closest to it.

#### **Submodules**

#### <span id="page-15-1"></span>**blighty.x11.canvas module**

#### **Description**

This module provides the *[Canvas](#page-19-0)* class for the creation of X11 canvases.

The [Canvas](#page-19-0) class is, in Java terminoly, *abstract* and should not be instantiated directly. Instead, applications should define their own subclasses of the [Canvas](#page-19-0) and implement the on\_draw() method, which gets called periodically to perform the required draw operations using pycairo.

Once created, an instance of a subclass of [Canvas](#page-19-0) can be shown on screen by calling the show() method. This starts drawing the canvas on screen by calling the *on\_draw* callback at regular intervals in time. Events can be handled by starting the event loop with blighty.x11.start\_event\_loop(), as described in more details in the *[Event](#page-17-0) [handling](#page-17-0)* section.

#### **Creating a canvas**

Canvases are created by simply subclassing the *Canvas* class and implementing the on\_draw() callback.

The [Canvas](#page-19-0) constructor (i.e. the  $\_\text{new}$  () magic method) takes the following arguments:

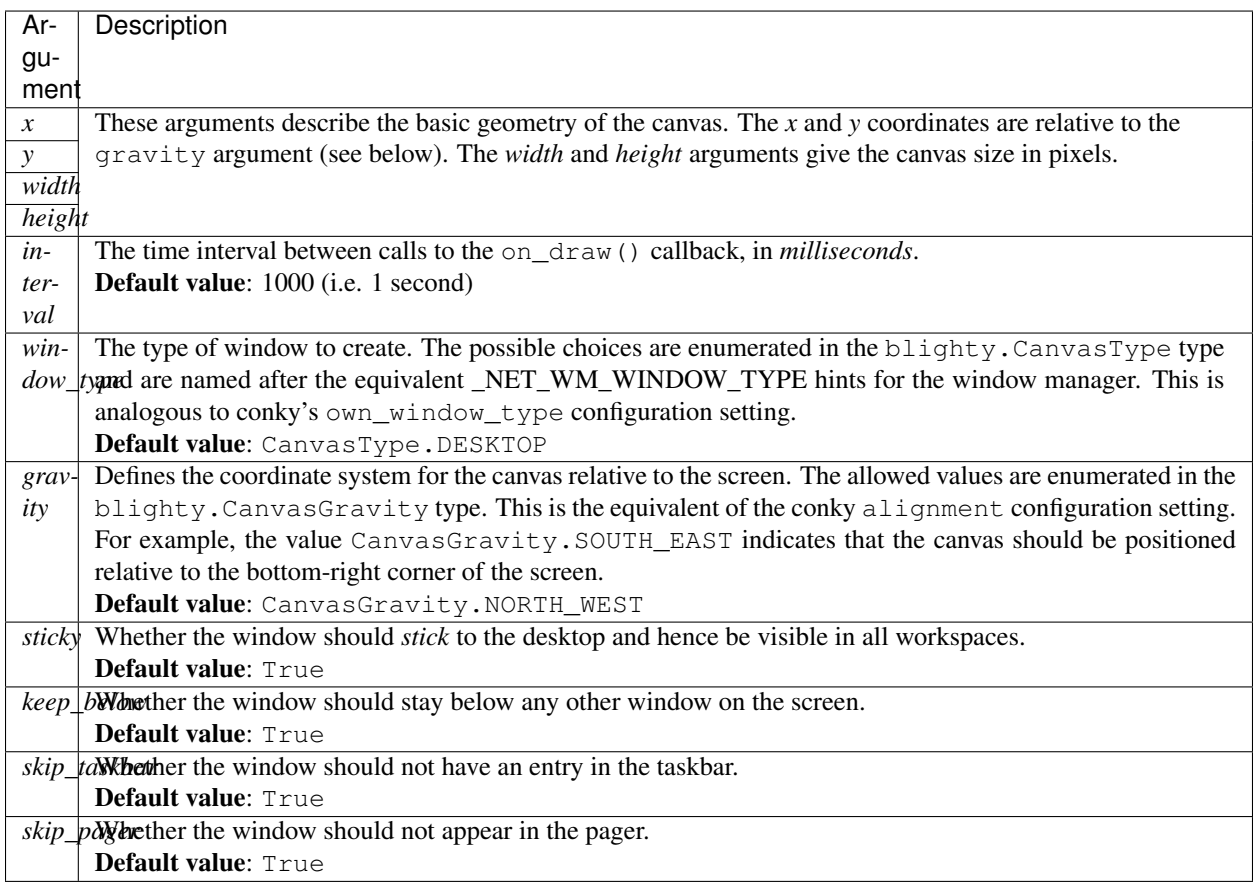

Note that the interval can be changed dynamically by setting the interval attribute on the canvas object directly after it has been created.

If you want to distribute your subclasses of [Canvas](#page-19-0), we recommend that you create a static method build that returns an instance of the subclass, with some of the argumets set to a predefined values. This is useful if you want to distribute widgets with, e.g., a predefined size, as a Python module.

#### **Showing the canvas**

When a canvas is created, it is not immediately shown to screen. To map it to screen and start the draw cycle one has to call the show() method explicitly.

If you need to pass data to the canvas, you might want to do that before calling this method, since presumably the on\_draw() callback, which will start to be called, makes use of it.

Finally, you must start the main event loop with blighty.x11.start\_event\_loop() to start drawing on the canvases, and in case that they should handle input events, like mouse button clicks or key presses. Note however that execution in the current thread will halt at this call, until it returns after a call to blighty. $x11$ . stop\_event\_loop().

For more details on how to handle events with your X11 canvases, see the section *[Event handling](#page-17-0)* below.

#### **Disposing of a canvas**

If you want to programmatically dispose of a canvas, you can call the dispose() method. This doesn't destroy the canvas immediately, but sends a delete request to the main event loop instead. This is the preffered way of getting rid of a canvas when you are running the event loop. You can also use the destroy() method directly, which destroys the canvas immediately. However this is not thread safe and should not be called in the on\_draw() callback when running the event loop.

#### <span id="page-17-0"></span>**Event handling**

A feature that distinguishes blighty from conky is that it allows you to handle simple user input on the canvases. Currently, X11 canvases support two events: mouse button and key press events.

Mouse button events can be handled by implementing the on\_button\_pressed() callback in the subclass of [Canvas](#page-19-0). The signature is the following:

**def** on\_button\_pressed(self, button, state, x, y):

and the semantics of the arguments is the same as the <code>XButtonEvent $^{\rm l}$ .</code>

To handle key presses, implement the on\_key\_pressed callback with the following signature:

**def** on\_key\_pressed(self, keysym, state):

The state argument has the same semantics as in the on\_button\_pressed() case, while the keysym is described, e,g, in the [Keyboard Econding](https://tronche.com/gui/x/xlib/input/keyboard-encoding.html) section of the Xlib guide.

#### **A simple example**

Here is a simple example that shows all the above concepts in action:

```
from blighty import CanvasGravity
from blighty.x11 import Canvas, start_event_loop
class MyCanvas(Canvas):
   @staticmethod
   def build(x, y):
        return MyCanvas(x, y, 200, 200, gravity = CanvasGravity.NORTH)
    def on_button_pressed(self, button, state, x, y):
        if button == 1: # Left mouse button pressed
            self.dispose()
   def on_draw(self, ctx):
        ctx.set_source_rgb(1, 0, 0)
        ctx.rectangle(0, 0, ctx.canvas.width >> 1, ctx.canvas.height >> 1)
       ctx.fill()
if name == " main ":
    # Instantiate the canvas
```
(continues on next page)

<span id="page-17-1"></span><sup>1</sup> <https://tronche.com/gui/x/xlib/events/keyboard-pointer/keyboard-pointer.html>

(continued from previous page)

```
canvas = MyCanvas.build()
# Map it on screen
canvas.show()
# Start the event loop
start_event_loop()
```
#### **Extra features**

The [Canvas](#page-19-0) class comes with some handy extra features that can help with common patterns, thus sparing you to have to type boilerplate code.

#### **Brushes**

Brushes are a way to rebind methods from your subclass of [Canvas](#page-19-0) to the Cairo context. Consider the following example:

```
from random import random as r
class RectCanvas(blighty.x11.Canvas):
   def rect(self, ctx, width, height):
       ctx.set_source_rgb(*[r() for _ in range(3)])
        ctx.rectangle(0, 0, width, height)
       ctx.fill()
   def on_draw(self, ctx):
        for i in range(4):
            self.rect(ctx, self.width >> i, self.height >> i)
```
The method rect is defined under the class RectCanvas for convenience. However, from a logical point of view, it would make more sense for this method to belong to  $\text{ctx}$ , since the general pattern of these helper methods requires that we pass ctx as one of the arguments.

If one prefixes the rect method with draw\_ then it turns into an *implicit brush*. The on\_draw() callback is called with the ctx argument being an instance of ExtendedContext. The draw\_rect brush is then available from ctx as a bound method. The sample code above can then be refactored as:

```
from random import random as r
class RectCanvas(blighty.x11.Canvas):
   def draw_rect(ctx, width, height):
       ctx.set_source_rgb(*[r() for _ in range(3)])
        ctx.rectangle(0, 0, width, height)
       ctx.fill()
   def on_draw(self, ctx):
        for i in range(4):
            ctx.rect(self.width >> i, self.height >> i)
```
Notice how  $d$ raw\_rect now takes less arguments, and how the first one is  $ctx$ , the (extended) Cairo context.

If you do not wish to prefix your methods with draw<sub>\_</sub>, you can use the blighty.brush() decorator instead to create an *explicit brush*. The code would then look like this:

```
from blighty import brush
from random import random as r
class RectCanvas(blighty.x11.Canvas):
    @brush
    def rect(ctx, width, height):
        ctx.set_source\_rgb(*[r() for _ in range(3)])ctx.rectangle(0, 0, width, height)
        ctx.fill()
    def on_draw(self, ctx):
        for i in range(4):
            ctx.rect(self.width >> i, self.height >> i)
```
#### **Text alignment**

A common task is writing text on a canvas. With Cairo, text alignment usually requires the same pattern: get the text extents and compute the new position. To help with that, [Canvas](#page-19-0) objects come with a pre-defined write\_text() brush. Please refer to the API documentation below for usage details.

#### **Grid**

When designing a canvas from scrach, it is hard to guess at positions without any guiding lines. To help with precise placement, every [Canvas](#page-19-0) object comes with a draw\_grid brush that creates a rectangular grid on the canvas. The spacing between the lines is set to 50 pixels by default (assuming that the scale hasn't been changed before). This can be adjusted by passing the new spacing along the two directions as arguments. Please refer to the API documentation below for more details.

#### **References**

#### **Module API**

```
class blighty.x11.canvas.Canvas(*args, **kwargs)
    Bases: x11.BaseCanvas
```
X11 Canvas object.

```
This class is meant to be used as a superclass and should not be instantiated directly. Subclasses should im-
plement the \phi n_d draw() callback, which is invoked every time the canvas needs to be redrawn. Redraws
happen at regular intervals in time, as specified by the interval attribute (also passed as an argument via the
constructor).
```
#### **destroy**()

Destroy the canvas.

This method is not thread-safe. Use the  $dispose()$  method instead.

```
dispose()
```
Mark the canvas as ready to be destroyed to free up resources.

```
draw_grid(x=50, y=50)
```
Draw a grid on the canvas [implicit brush].

<span id="page-20-2"></span>This implicit brush method is intended to help with determining the location of points on the canvas during development.

#### Parameters

•  $\mathbf{x}$  ([int](https://docs.python.org/3/library/functions.html#int)) – The horizontal spacing between lines.

•  $\mathbf{y}$  ([int](https://docs.python.org/3/library/functions.html#int)) – The vertical spacing between lines.

#### **get\_size**()

Get the canvas size.

Returns the 2-tuple of width and height in pixels.

Return type [tuple](https://docs.python.org/3/library/stdtypes.html#tuple)

#### **height**

The canvas height. *Read-only*.

#### **interval**

The refresh interval, in milliseconds.

#### **move**()

Move the canvas to new coordinates.

The *x* and *y* coordinates are relative to the canvas gravity.

#### <span id="page-20-0"></span>**on\_draw**(*ctx*)

Draw callback.

Once the  $show()$  method is called on a [Canvas](#page-19-0) object, this method gets called at regular intervals of time to perform the draw operation. Every subclass of  $\text{Canvas}$  $\text{Canvas}$  $\text{Canvas}$  must implement this method.

#### <span id="page-20-1"></span>**show**()

Map the canvas to screen and set it ready for drawing.

#### **width**

The canvas width. *Read-only*.

#### $write\_text(x, y, text, align=3)$ Write aligned text [explicit brush].

This explicit brush method helps write aligned text on the canvas. The *x* and *y* coordinates are relative to the specified *alignment*. By default, this is blighty.TextAlign.TOP\_LEFT, meaning that the text will be left-aligned and on top of the horizontal line that passes through *y* on the vertical axis. In terms of the point  $(x, y)$  on the Canvas, the text will develop in the NE direction.

The return value is the text extents, in case that some further draw operations depend on the space required by the text to be drawn on the canvas.

Note that font face and size need to be set on the Cairo context prior to a call to this method.

#### Parameters

- $\mathbf{x}$  ([int](https://docs.python.org/3/library/functions.html#int)) The horizontal coordinate.
- $\mathbf{y}$  ([int](https://docs.python.org/3/library/functions.html#int)) The vertical coordinate.
- **text**  $(str)$  $(str)$  $(str)$  The text to write.
- **align** ([int](https://docs.python.org/3/library/functions.html#int)) The text alignment. Detaulf is TextAlign.TOP\_LEFT.

Returns The same return value as cairo.text\_extents.

Return type [tuple](https://docs.python.org/3/library/stdtypes.html#tuple)

<span id="page-21-0"></span>**x**

The canvas *x* coordinate. *Read-only*.

**y**

The canvas *y* coordinate. *Read-only*.

Python Module Index

<span id="page-22-0"></span>b

blighty, [11](#page-14-2) blighty.x11, [12](#page-15-0) blighty.x11.canvas, [12](#page-15-1)

### Index

## B

blighty (module), [11](#page-14-3) blighty.x11 (module), [12](#page-15-2) blighty.x11.canvas (module), [12](#page-15-2)

### C

Canvas (class in blighty.x11.canvas), [16](#page-19-2) CanvasGravity (class in blighty), [11](#page-14-3) CanvasType (class in blighty), [11](#page-14-3) CENTER (blighty.CanvasGravity attribute), [11](#page-14-3)

# D

DESKTOP (blighty.CanvasType attribute), [12](#page-15-2) destroy() (blighty.x11.canvas.Canvas method), [16](#page-19-2) dispose() (blighty.x11.canvas.Canvas method), [16](#page-19-2) DOCK (blighty.CanvasType attribute), [12](#page-15-2) draw\_grid() (blighty.x11.canvas.Canvas method), [16](#page-19-2)

## E

EAST (blighty.CanvasGravity attribute), [11](#page-14-3)

## G

get\_size() (blighty.x11.canvas.Canvas method), [17](#page-20-2)

## H

height (blighty.x11.canvas.Canvas attribute), [17](#page-20-2)

### I

interval (blighty.x11.canvas.Canvas attribute), [17](#page-20-2)

### M

move() (blighty.x11.canvas.Canvas method), [17](#page-20-2)

### N

NORMAL (blighty.CanvasType attribute), [12](#page-15-2) NORTH (blighty.CanvasGravity attribute), [11](#page-14-3) NORTH\_EAST (blighty.CanvasGravity attribute), [11](#page-14-3) NORTH\_WEST (blighty.CanvasGravity attribute), [11](#page-14-3)

# O

on\_draw() (blighty.x11.canvas.Canvas method), [17](#page-20-2)

## S

show() (blighty.x11.canvas.Canvas method), [17](#page-20-2) SOUTH (blighty.CanvasGravity attribute), [11](#page-14-3) SOUTH\_EAST (blighty.CanvasGravity attribute), [11](#page-14-3) SOUTH\_WEST (blighty.CanvasGravity attribute), [11](#page-14-3) STATIC (blighty.CanvasGravity attribute), [11](#page-14-3)

### U

UNDECORATED (blighty.CanvasType attribute), [12](#page-15-2)

### W

WEST (blighty.CanvasGravity attribute), [11](#page-14-3) width (blighty.x11.canvas.Canvas attribute), [17](#page-20-2) write\_text() (blighty.x11.canvas.Canvas method), [17](#page-20-2)

### X

x (blighty.x11.canvas.Canvas attribute), [17](#page-20-2)

### Y

y (blighty.x11.canvas.Canvas attribute), [18](#page-21-0)